### WWW.WERO.TECH

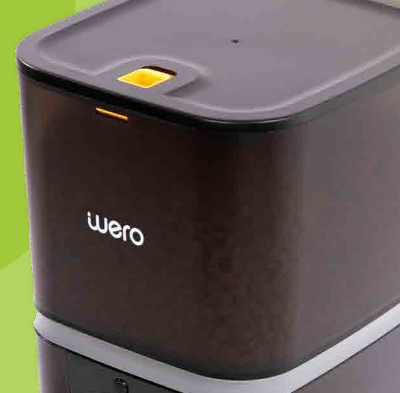

# Çift Paslanmaz Kaseli<br>Akıllı Kameralı Kedi-Köpek Mamalığı **KULLANIM KILAVUZU**

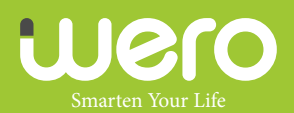

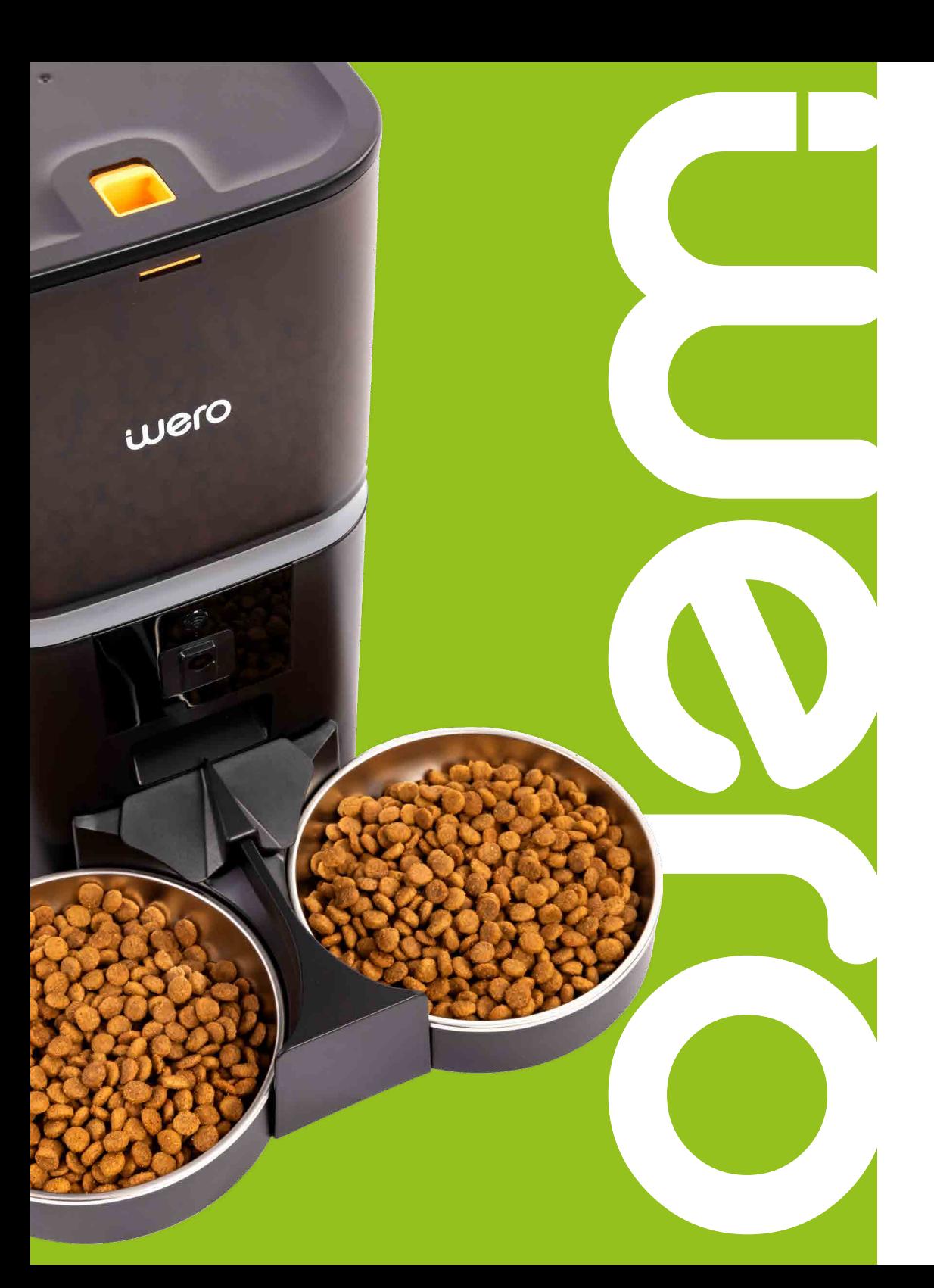

Smarten Your Life

# **İÇİNDEKİLER**

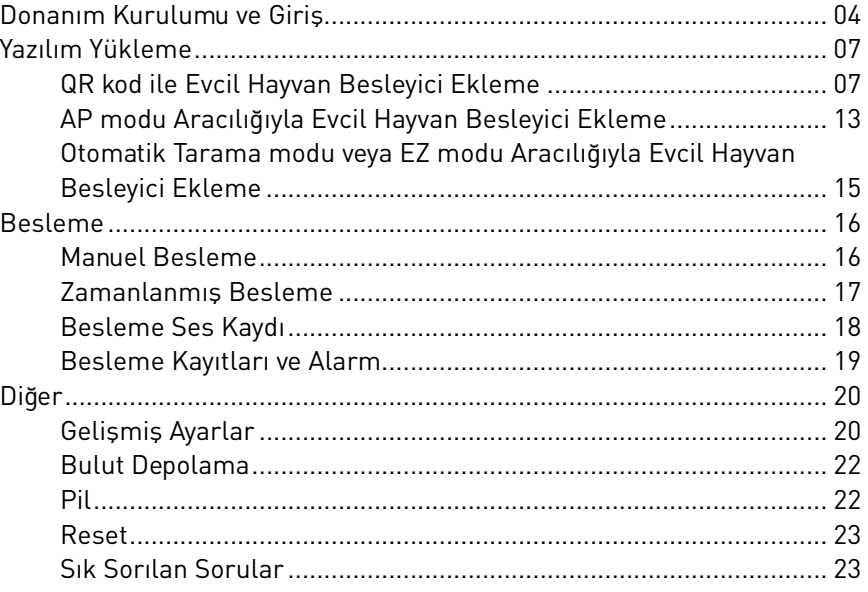

# **KURULUM VE TANITIM besleme zamanında normal şekilde beşleme zamanında normal şekilde beşleme zamanında normal şekilde beşleme zamanında hazar geçime beşleme zamanında hazar geçime beşleme zamanında hazar geçime beşleme**

besleme zamanında normal şekilde bezamanında normal şekilde bezamanında be

besleme zamanında normal şekilde bezamanında normal şekilde be

C tipi USB güç kablosunu besleyicinin altındaki konektöre takın. Pil bölmesini açın, 4 adet AA pil takın, böylece besleyici harici güç kaynağı olmadan da otomatik olarak çalışabilir. Sarj edilebilir piller tavsiye edilebilir piller tavsiye edilebilir.<br>Saraj edilebilir piller yanlı göstergelerine nedenen nedenen nedenen nedenen nedenen nedenen nedenen nedenen n

#### **Batarya**

tŝÃs de la constructo de la constructo de la constructo de la constructo de la constructo de la constructo de

Yedek batarya, güç kesildiğinde kısa süreli alternatif olarak tasarlanmıştır. Yalnızca pil oldu-ĂƚĂƌLJĂ **<ŝůŝƚůĞ Kilidi Aç** redek batarya, yuç kesitdiğinde kisa sureti atternatır olarak tasal tanrılıştır. Tatınzca pit otdu-<br>ğunda, besleyici 3 dakika işlem yapılmadığında uyku modunda olacaktır. Uyku modundayken, ganaa, bestefter 6 dahila iyiem yapılmalığında afla modunud oldenlilir. 9 kili modunud ilen,<br>ağ ve Uygulamadaki tüm işlemler kullanılamayacaktır. Besleyici, programlı besleme zamaninda normal şekilde beslenmeye devam edecektir.

**NOT: Besleme zamanında normal şekilde beşleme zamanında normal şekilde beşleme zamanında normal şekilde beşlem** 

modundayken, ağ ve Uygulamadaki tüm işlemler kullanılamayacaktır. Besleyici, programlı

C tipi USB güç kablosunu besleyicinin altındaki konektöre takın. Pil bölmesini açın, 4 adet AA

Yedek batarya, güç kesildiğinde kısa süreli alternatif olarak tasarlanmıştır. Yalnızca pil olduğunda, besleyici 3 dakika işlem yapılmadığında uyku modunda olacaktır. Uyku

Şarj edilebilir piller tavsiye edilmez. Şarj edilebilir piller yanlış güç göstergelerine neden رامې وې د العاملي الله عليه الله عليه الله عليه الله عليه الله عليه الله عليه الله عليه الله عليه الله عليه ال<br>Alabilir. Mama haznesini besleyicinin ana gövdesine kilitlemek için kovayı döndürün.

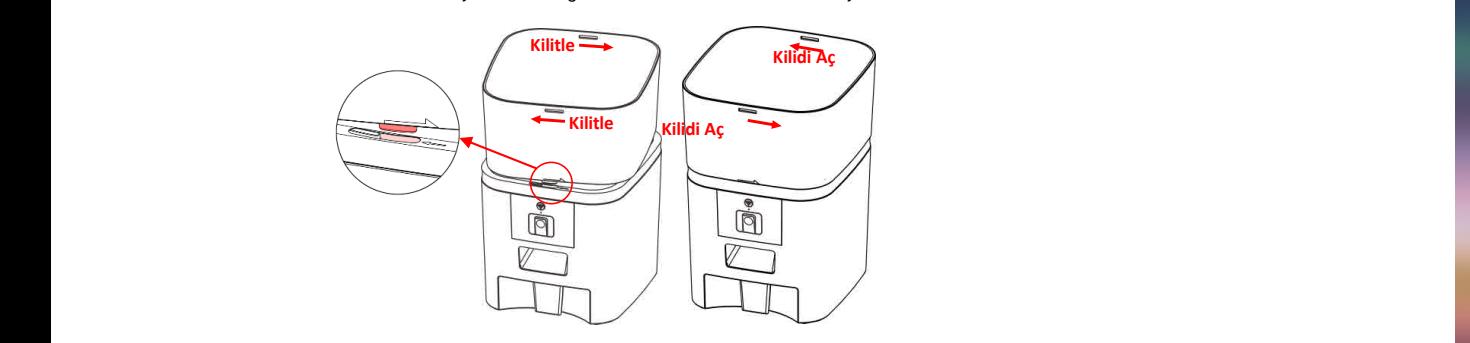

- Nem tutucu paketi üst kapaktaki yerine koyun. Kapağı takmak için kapaktaki kilidi açın.<br>Andredan hazlama kaçağı iştiri altına hazlanının azlan atiriz.
	- Ardından besleme kasesini alttan besleyiciye yerleştirin.
- Besleme kasesini izlemek için kamerayı aşağı çevirin. Ardından besleme kasesini alttan besleyiciye yerleştirin. Besleme kasesini izlemek için kamerayı aşağı çevirin. Besleme kasesini izlemek için kamerayı aşağı çevirin.

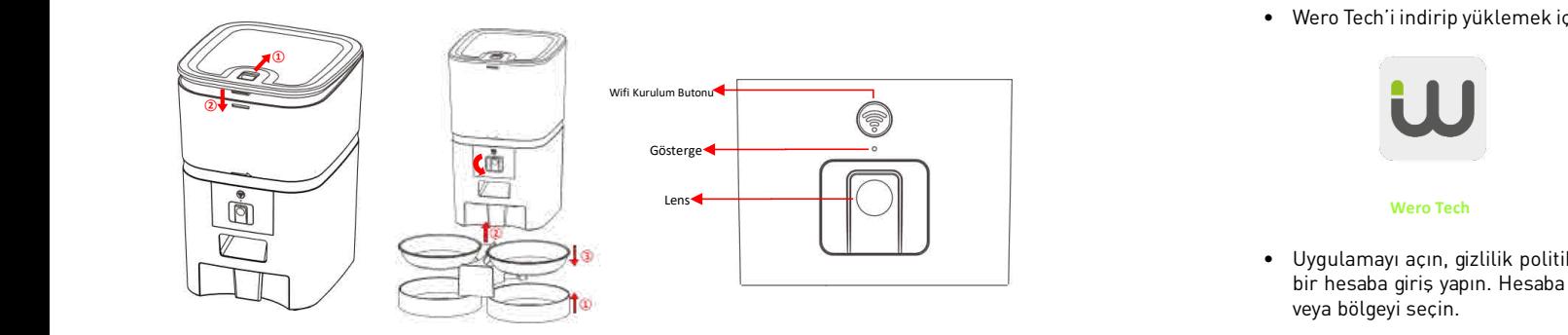

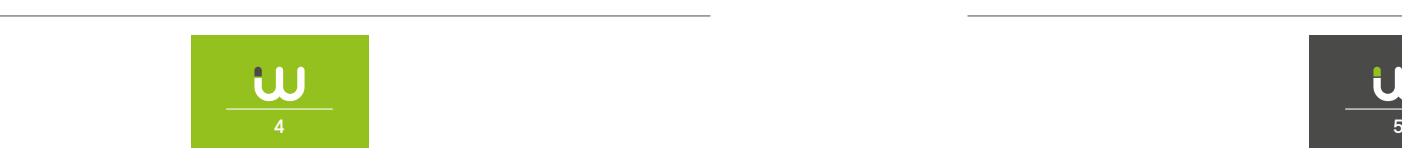

## **NOT:** yıkayınız. Mama kabı gövdesi su ile doldurulmamalıdır. Lütfen silmek için sıkılabilen için sıkılabilen için s

Not: Evcil hayvanınızın sağlığı için lütfen mama haznesini ve mama kasesini düzenli olarak yıkayınız. Mama kabı gövdesi su ile doldurulmamalıdır. Lütfen silmek için sıkılabilen ıslak bir (1991) yıkayınız. Mama kabı gövdesi su ile doldurulmamalıdır. Lütfen silmek için sıkılabilen ıslak bir<br>bez kullanın bez kullanın.

### UYGULAMA BAĞLANTISI **BLUETOOTH ILE BAĞLANTI KURMA** Uygulama Bağlantısı

● Uygulamayı çalıştırmadan önce lütfen cep telefonunuzun Bluetooth işlevini açınız.

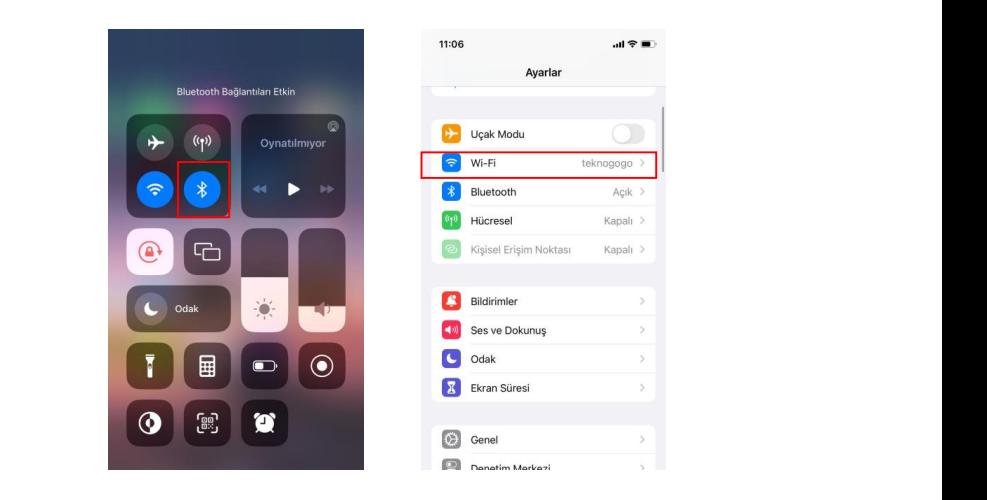

• Wero Tech'i indirip yüklemek için App Store'da arama yapın veya aşağıdaki QR kodunu tarayın. ƚĂƌĂLJın.

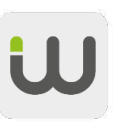

bölgeyi seçin.

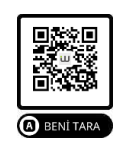

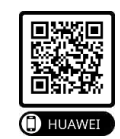

**the View of Tech interval of the View Android construction of the Huawei** 

• Uygulamayı açın, gizlilik politikasını okuyup kabul edin ve yeni bir hesap açın veya kayıtlı bir hesaba giriş yapın. Hesaba kaydolduğunuzda veya giriş yaptığınızda, lütfen doğru ülke veya bölgeyi seçin.  $E(\mathbf{C})$ uygulamayı açın, gizlilik politikasını okuyup kabul edin ve yeni bir hesap açın ve yeni bir hesap açın ve yeni bir hesap açın ve yeni bir hesap açın ve yeni bir hesap açın ve yeni bir hesap açın ve yeni bir hesap ya bolgeyi seçin. gizlilik politikasını okuyup kabul edin ve yeni bir hesap açın ve yeni bir hesap açın ve yen

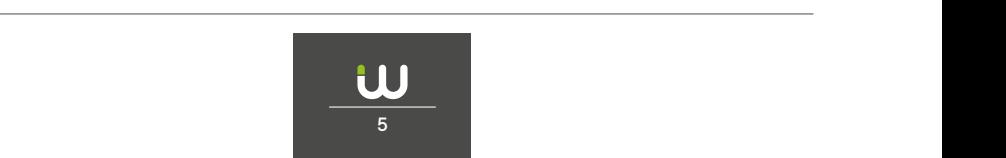

**basılı** 

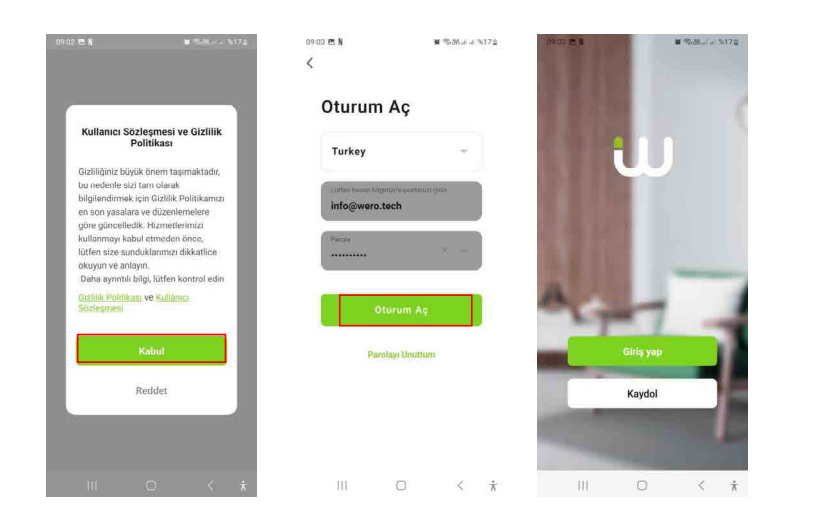

• Yeni bir evcil hayvan besleyici eklemek için Cihaz Ekle'ye veya +'ya tıklayın. Daha sonra Uy-Yeni bir evcil hayvan besleyici eklemek için Cihaz Ekle'ye veya +'ya tıklayın. Daha sonra teni bir evcit nayvan besteyici ekterilek için Ginaz Ekte ye veya + ya tıktayın. Dana sonra Oy-<br>gulama, 1. adımda belirtilen belirli izinlere erişmenizi ve Bluetooth'u açmanızı isteyebilir. gaama, 1. aannaa belii lien belii li zinere enginemzi ve blaetoolii a aginamzi isteyebilii.<br>Bu izinler Uygulama için çok önemlidir, bu nedenle lütfen izin verin ve Bluetooth'u açın.

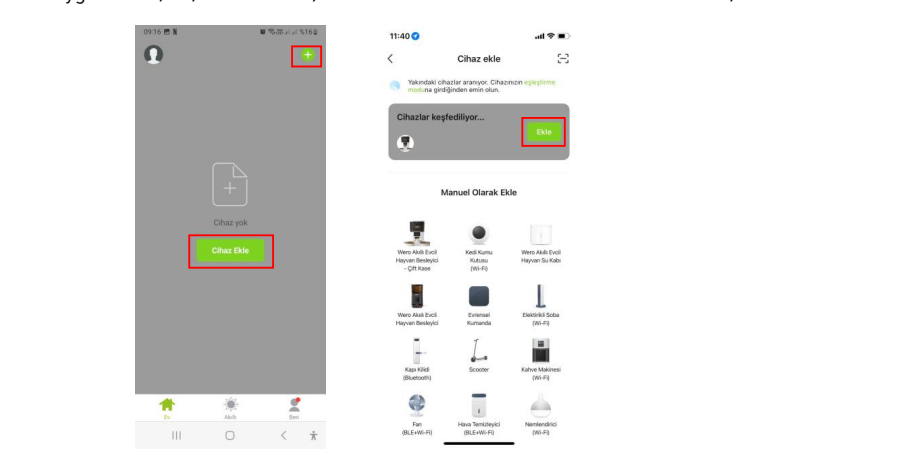

- **•** Besleyiciyi açın, besleyici göstergesinin her 3 saniyede bir yanıp söndüğünü kontrol edin. Geçerli gösterge başka bir durumdaysa, besleyiciyi sıfırlamak için lütfen Wifi düğmesini Ardından cep telefonu, besleyiciyi Bluetooth ile otomatik olarak algılar. Tespit edildikten Besleyiciyi açın, besleyici göstergesinin her 3 saniyede bir yanıp söndüğünü kontrol edin. yaklaşık 5 saniye basılı tutun.<br>
- \* Ardından cep telefonu, besleyiciyi Bluetooth ile otomatik olarak algılar. Tespit edildikten sonra Uygulama, besleyiciyi eklemenizi isteyen bir mesaj gösterecektir. Ekle ve (+) düğ-<br>. mesine tıklayın. sonra Uygulama, besleyiciyi eklemenizi isteyen bir mesaj gösterecektir. Eklenemenizi isteyen bir mesaj göstere<br>Ekler ve düğmesine

tıklayın.

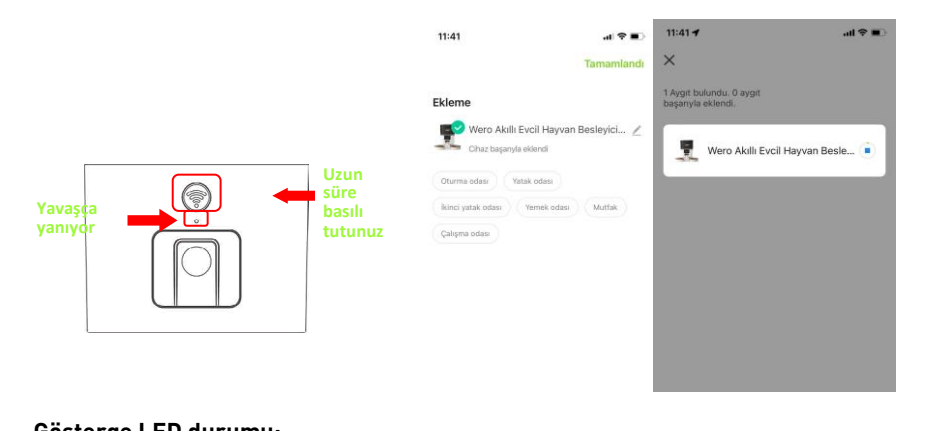

#### **Gösterge LED durumu:** yanan ışık

**yanıyor**

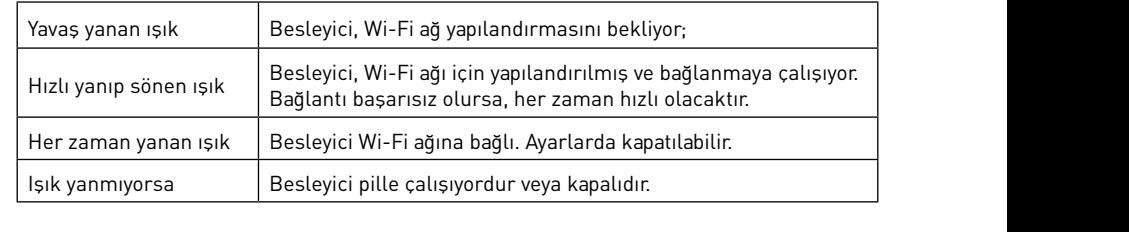

- Ardından lütfen Wi-Fi ağ bilgilerini doldurun. Wi-Fi ağının adı metin kutusunda otomatik<br>clarek görünesektir olarak görünecektir.
- e Lütfen besleyicinin 5Ghz Wi-Fi ağlarını desteklemediğini, yalnızca 2.4Ghz ağları desteklediğini unutmayın. Lütfen Wi-Fi adının 2,4 Ghz Wi-Fi ağının adı olduğunu kontrol edin. Değilse, lütfen cep telefonunun Wi-Fi ağını 2,4 Ghz Wi-Fi ağına geçirin. Ardından, lütfen Wi-Fi şifresini girin ve İleri'ye tıklayın. ve İleri'ye tıklayın.

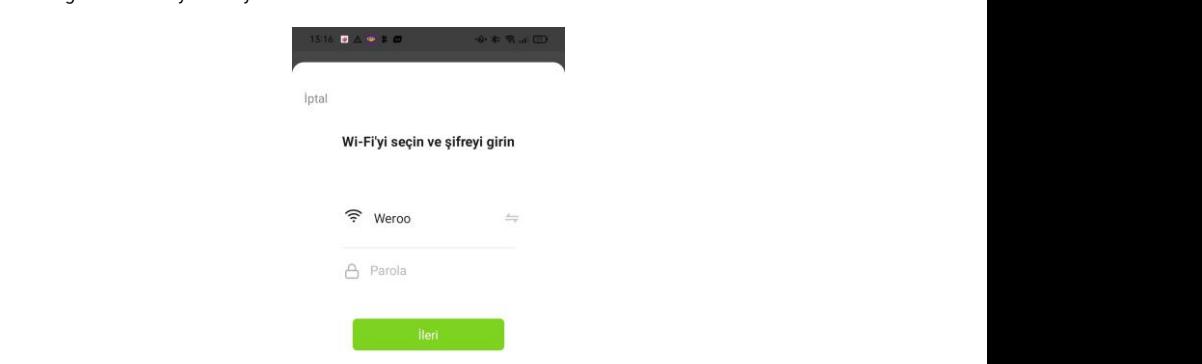

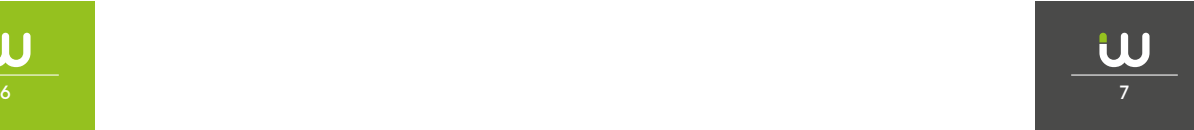

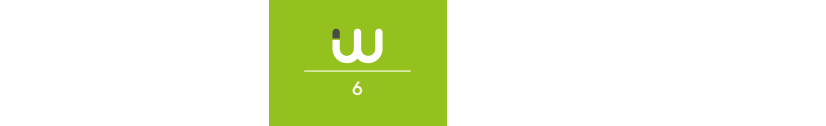

# **A. Lütfen 5 Günemli NOTLAR: A. Lütfen 5 Ghz Sinyali seçin. Besleyici, 5 Ghz Wi**

- A. Lütfen 5 Ghz sinyali yerine 2,4 Ghz Wi-Fi sinyali seçin. Besleyici, 5 Ghz Wi-Fi ağlarını desteklemiyor. ağlarını desteklemiyor.<br>B. Parolayı girerken, büyük/küçük harfe duyarlı olduğunu unutmayın.
- B. Parolayı girerken, buyuk/kuç
- C. Besleyicinin yönlendiriciden uzakta olmadığından emin olun ve tekrar denemek için yönlendiriciyi yeniden başlatın. Lütfen MeA ve ya WPA2 şifrelemeli bir Wi
- D. Lütfen WEP şifrelemesi yerine WPA veya WPA2 şifrelemeli bir Wi-Fi ağı seçin.
- E. Kablosuz yönlendiricide MAC adresi filtreleme ve kablosuz cihaz izolasyonunun E. Kablosuz yönlendiricide MAC adresi filtreleme ve kablosuz cihaz izolasyonunun kapalı kapalı olduğundan emin olun. olduğundan emin olun.
- F. Besleyici, kablosuz tekrarlayıcının Wi-Fi sinyalini desteklemiyor olabilir. Bağι. Besteyici, kablosuz tekrarlayıcının WiͲFi sinyalini desteklemiyor olabilir. Bağlanmayı deneyin.<br>Lantı başarısız olursa, kablosuz yönlendiriciye bağlanmayı deneyin.

olur yönlendirici yönlendirici yönlendirici yönlendirici kablosuz Besleyici daha sonra Wi-Fi ağına bağlanmaya çalışacaktır. Ekleme işlemini tamamlamak için Bitti'ye tıklayın. Tamamlamak işlemini tamamlamak işlemini tamamlamak için bağlanmaya çalışacaktı

Besleyici bağlanamazsa, lütfen önce yukarıdaki önemli uyarıyı kontrol edin.

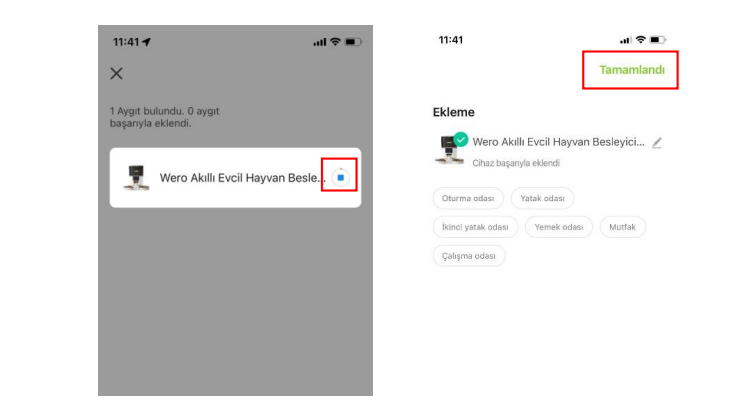

### **AP MODU ILE BAĞLANTI KURMA** AP modu ile Bağlantı Kurma

- 1. Besleyici Wi-Fi ağına bağlanamazsa, besleyiciyi eklemek için AP modu B planıdır. ϭ͘ĞƐůĞLJŝĐŝtŝͲFi ağına bağlanamazsa, besleyiciyi eklemek için AP modu B planıdır.
- Manuel olarak ekle'yi seçin ve ekleme sayfasında manuel olarak Pet Feeder AP modunu Manuel olarak ekle'yi seçin ve ekleme sayfasında manuel olarak Pet Feeder AP modunu seçin. seçin. Manuel olarak ekle listesindeki diğer 2 seçeneğin bu besleyiciye uygun olmadığına<br>dikkat edir. liitfer hurlar seçeneyir. dikkat edin, lütfen bunları seçmeyin.
- emmat samı, tansır samarı seçmeyini.<br>• 2.4GHz Wi-Fi ağ bilgilerini doldurun ve İleri'ye tıklayın.
- Besleyiciyi açın ve Bluetooth ile besleyici eklemede olduğu gibi gösterge LED'inin her 3 saniyede bir KIRMIZI yanıp söndüğünü kontrol edin. Ardından İleri'ye tıklayın.

saniyede bir KIRMIZI yanıp söndüğünü kontrol edin. Ardından İleri'ye tıklayın.

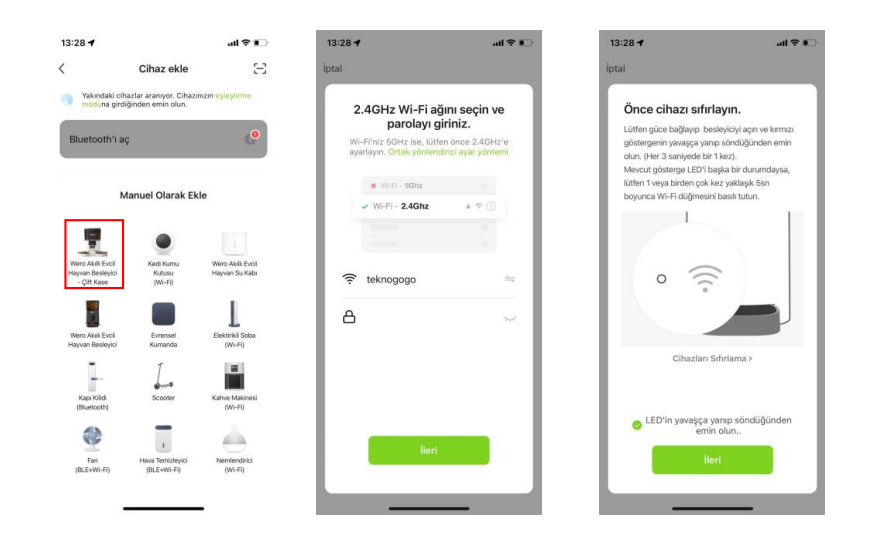

م Ardından Uygulama, cep telefonunuzun ağını besleyici tarafından yayınlanan yeni bir ağa geçirmenizi isteyecektir. Lütfen cep telefonunda Wi-Fi ayarlarına gidin ve SmartLife- ile başlayan Wi-Fi'ye bağlanın. Şifre gerekmez.

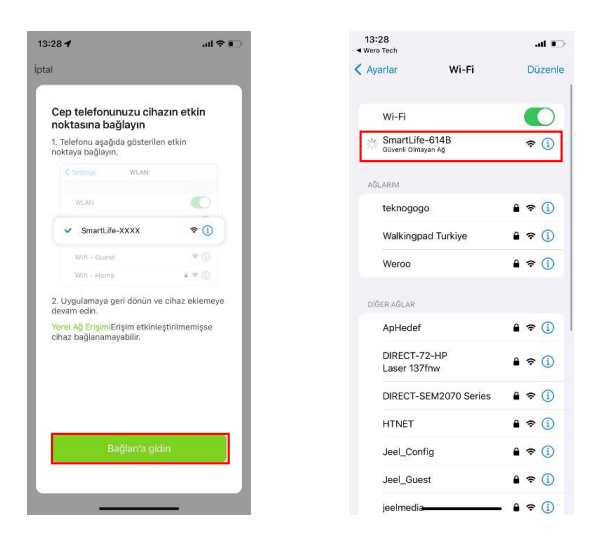

• Wi-Fi bağlandıktan sonra Uygulamaya dönün. Ekleme işlemi, yukarıda açıklanan normal<br>məddəkiylə əyndir. moddakiyle aynıdır. moddakiyle aynıdır. moddakiyle aynıdır.

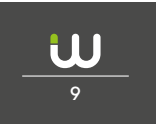

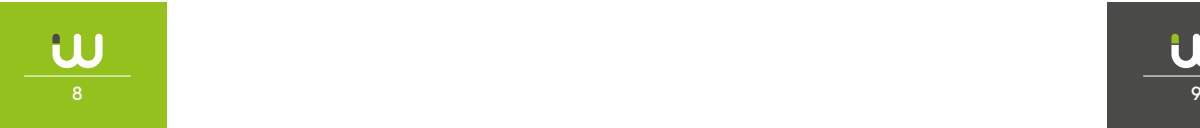

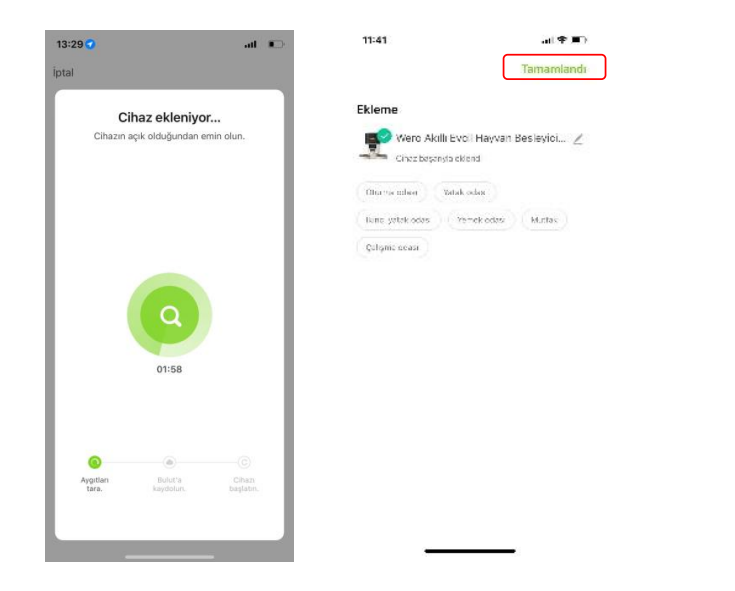

#### **BESLEME MANUEL BESLEME** Manuel Besleme Besleme Manuel Besleme

 $\mathbf 1.$  Besleyicinin ana arayüzüne girin. Besleme kısımlarını seçin ve Besle'ye tıklayın.

2. Manuel olarak beslemek için besleyicideki Wifi düğmesine de çift tıklayabilirsiniz. Besleme miktarı uygulamada ayarlanabilir. miktarı uygulamada ayarlanabilir. miktarı uygulamada ayarlanabilir.

Tıklayın ve besleme miktarını ayarlayın. 0'a ayarlamak bu işlevi devre dışı bırakabilir. Tıklayın ve besleme miktarını ayarlayın. 0'a ayarlamak bu işlevi devre dışı bırakabilir. Tıklayın ve besleme miktarını ayarlayın. 0'a ayarlamak bu işlevi devre dışı bırakabilir.

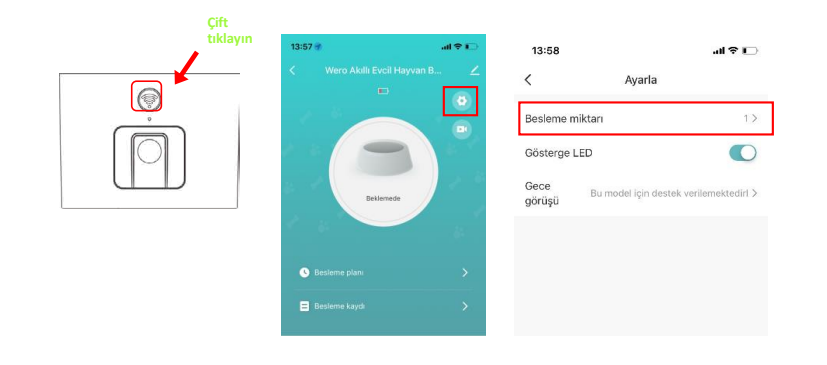

u

#### **ZAMANLI BESLEME** Zamanlı Besleme Evcil hayvan besleyici, tam porsiyonların tam zamanlarda programlanmış beslenmesini

Evcil hayvan besleyici, tam porsiyonların tam zamanlarda programlanmış beslenmesini destekler. Öğün planı ve Ekle'ye tıklayın, besleme zamanını seçin, haftanın her günü için kuralları tekrarlayın ve porsiyonları besleyin, ardından Kaydet'e tıklayın. kuralları tekrarlayın ve porsiyonları besleyin, ardından Kaydet'e tıklayın.

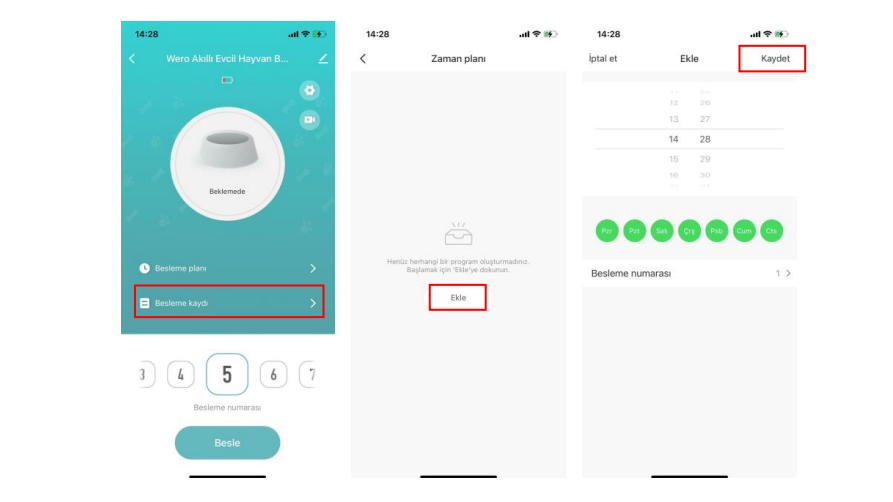

Besleyici, 10 adede kadar besleme programını destekler. Bir programı devre dışı bırakmanız Besteyter, to decae kadar besteme programm destekter. Bir programm den e dişi biraktındır.<br>gerekirse, anahtarını devre dışı bırakarak devre dışı bırakabilirsiniz. Silme seçeneğine erişmek için besleme programını sola kaydırınız. için besleme programını sola kaydırınız.

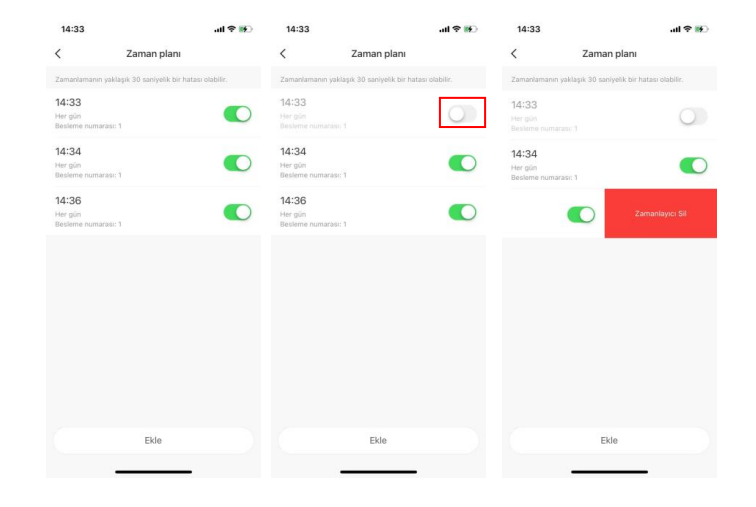

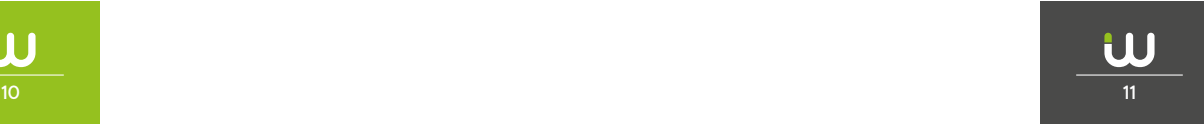

Anasayfadaki kamera butonuna basin.

### **BESLEME KAYITLARI VE ALARM**

Beslemeden sonra, uygulamada besleme kayıtları olacaktır. Besleme geçmişini kontrol etmek için Besleme kaydı'na tıklayın. Son 7 günün besleme kayıtları gösterilecektir.

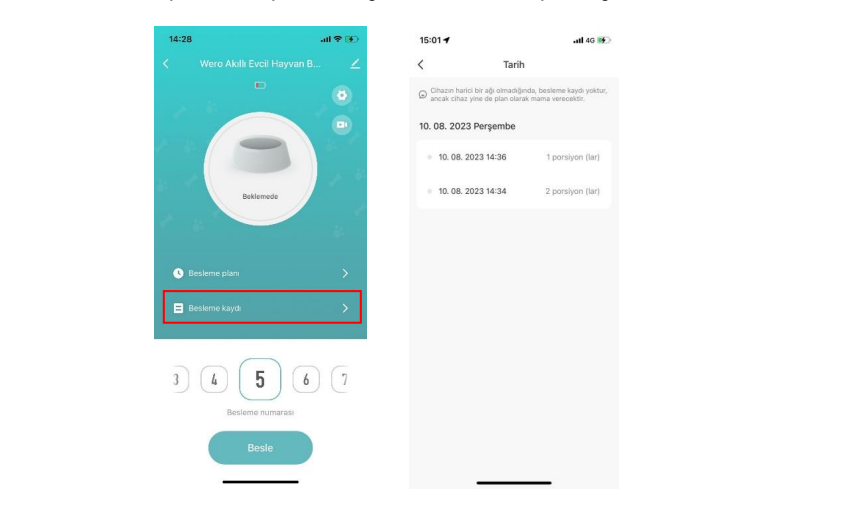

Pil seviyesi düşük olduğunda veya besleyicide yiyecek sıkıştığında, uygulamada bir mesaj görüntülenecektir. Besleyici sayfasındaki ve mesaj merkezindeki uyarı mesajlarını da kontrol edebilirsiniz.

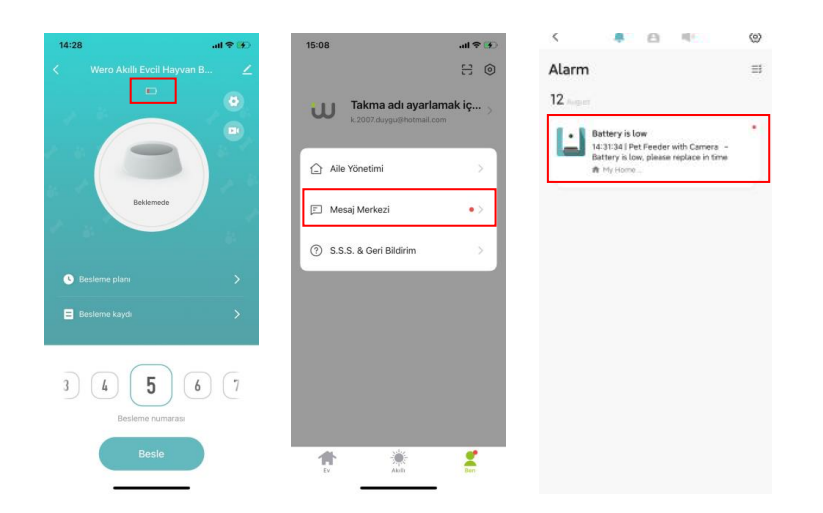

#### **VIDEO** Anasayfadaki kamera butonuna basin.

Anasayfadaki kamera butonuna basın.

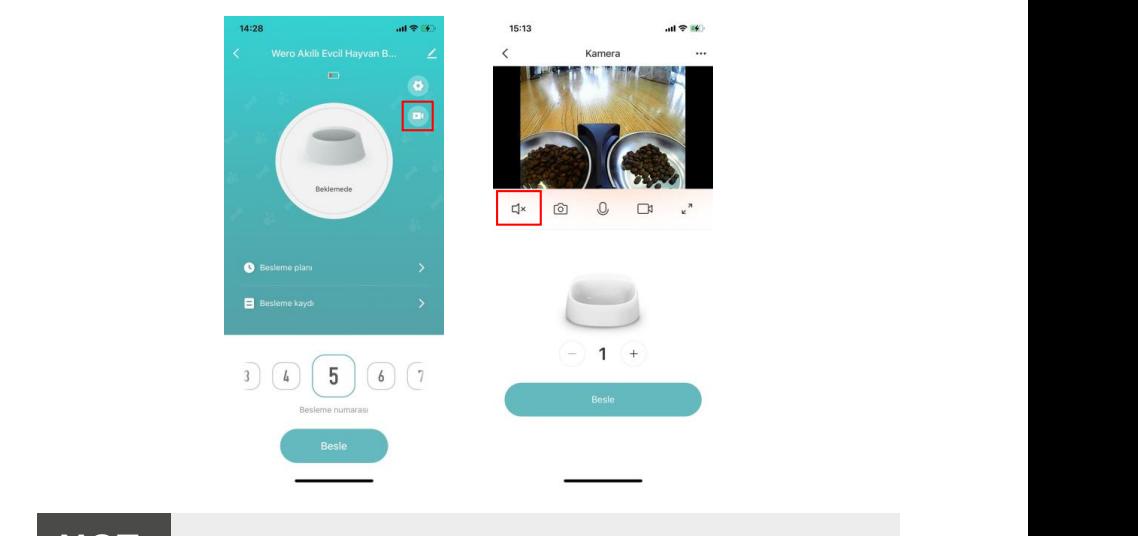

Bu model ortam sesi dinlemeyi desteklemez. **NOT:**

Besleyici ile konuşmak için lütfen ses bağlantısını kurmak için mikrofon düğmesini basılı tutun. Videoda simgesi göründüğünde konuşmaya başlayın ve konuşurken elinizi bırakmayın. Uygulama mikrofona erişmek istediğinde, lütfen izin verin.

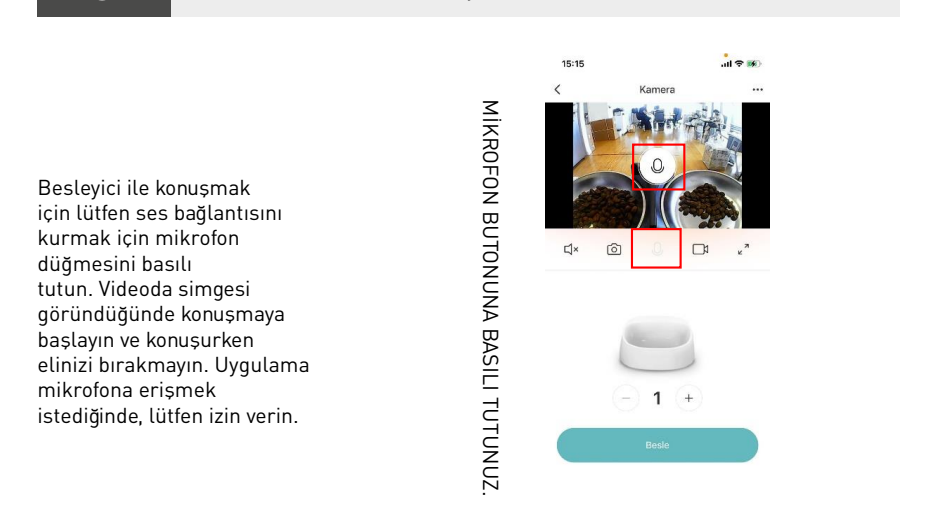

DŝŬƌŽĨŽŶďutonuna basılı tutunuz.

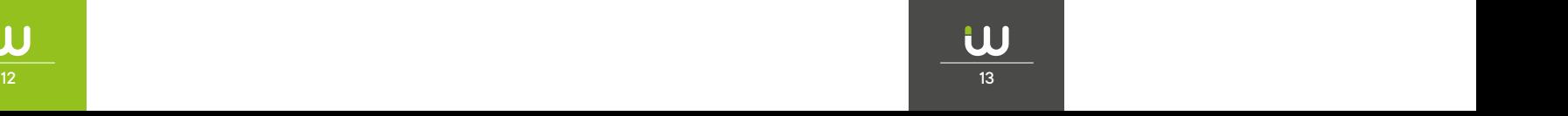

# **İPUÇLARI**

İnternet kullanımından tasarruf etmek için, ağ bağlantısı olduğunda tek bir video izlemenin İnternet kullanımından tasarruf etmek için, ağ bağlantısı olduğunda tek bir video izlemenin maksimum süresi 10 dakikadır. maksimum süresi 10 dakikadır.

# **DIĞERLERI** Diğerleri:

# GENEL AYARLAR

Ortak ayarlar sayfasına erişmek için tıklayın.

ortan ayartar bayrasına örişmen işiri intayırır.<br>Cihaz bilgisi: Besleyici bilgilerini kontrol edin. Lütfen besleyicinin saat diliminin doğru olduğundan emin olun. Besleyici eklenirken cep telefonunun saat dilimi ile aynı olmalıdır. Yanlışsa besleyici yanlış zamanlarda besleyebilir, bu nedenle lütfen besleyiciyi çıkarın ve tekrar ekleyin.

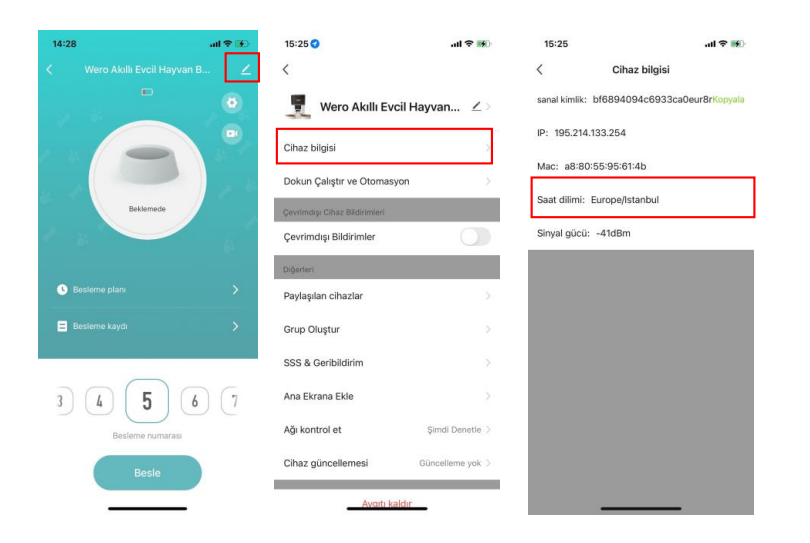

**Çevrimdışı Bildirim:** Besleyici çevrimdışı olduğunda cep telefonunuza bir bildirim gönderilir.

**Cihazı Paylaş:** Besleyiciyi başka bir cep telefonuna eklemek istiyorsanız, yeni cep telefonunda Cihazı Paylaş: Besleyiciyi başka bir cep telefonuna eklemek istiyorsanız, yeni cep telefonunda yeni bir hesap kaydedin ve ardından cihazı yeni hesapla paylaşın. Lütfen kayıt olurken her iki hesabın da aynı ülke veya bölgede olduğundan emin olun. hesabın da aynı ülke veya bölgede olduğundan emin olun.

**Cihazı Kaldır:** Her ikisi de cihazı Uygulamadan kaldıracak 2 seçenek vardır. Bu 2 seçeneği kullanarak besleyicinin Wi-Fi ağını yeniden yapılandırabilirsiniz. Besleyicideki tüm ayarları kaldırmak isterseniz, Bağlantıyı kes ve verileri sil'i seçin. Cihazı Kaldır: Her ikisi de cihazı Uygulamadan kaldıracak 2 seçenek vardır. Bu 2 seçeneği

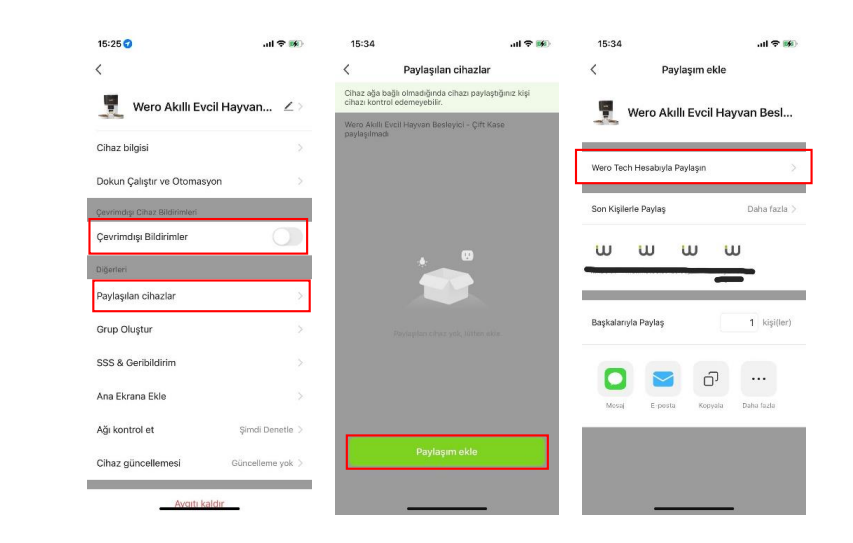

# **SSS** SSS

# **S: Cihaz neden Wi-Fi ağıma bağlanamadı?** ^͗ŝŚĂnjŶĞĚĞŶtŝͲFi ağıma bağlanamadı?

 ${\mathsf c}$ : Lütfen yardım için Sayfa 5'daki önemli uyarıları kontrol edin. Besleyiciyi normal Si Editeri yardım için bayıd o danı önemli ayarıları nemli olu<br>mod yerine Bluetooth moduyla eklemeyi deneyebilirsiniz.

#### **S: Cihaz neden yanlış zamanda besliyor?** S: Cihaz neden yanlış zamanda besliyor?

**C:** Lütfen besleyicinin saat diliminin doğru olduğunu kontrol edin. Saat dilimi bilgileriyle ilgili yardımı 11. sayfada bulabilirsiniz.

#### **S: Gösterge LED'i neden her zaman kapalı?** S: Gösterge LED'i neden her zaman kapalı?

**C:** 2 sebep vardır. Besleyici yalnızca pille çalıştığında gösterge LED'i sönecektir. Gösterge LED'i ayarlarda manuel olarak da devre dışı bırakılabilir. ayarlarda manuel olarak da devre dışı bırakılabilir.

# **S: Besleyicim yalnızca pille çalıştığında neden İnternet'e bağlanamadı?** S: Besleyicim yalnızca pille çalıştığında neden İnternet'e bağlanamadı?

**C:** Yalnızca pil kaynağı olduğunda, besleyici 3 dakika işlem yapılmadığında uyku modunda olacaktır. Uyku modundayken, ağ v e Uygulamadaki tüm işlemler kullanılamayacaktır. Besleyici, programlı besleme zamanında normal şekilde beslenmeye devam edecektir. programlı besleme zamanında normal şekilde beslenmeye devam edecektir.

### **RESET**

Cihazı fabrika ayarlarına döndürmek için lütfen cihazı açın ve 5 saniye boyunca Wifi Reset düğmesine uzun basın. Cihazın gösterge LED'i her 3 saniyede bir yanıp söndüğün-Cihazı fabrika ayarlarına döndürmek için lütfen cihazı açın ve 5 saniye boyunca Wifi de, sıfırlanır. düğmesine uzun basın. Cihazın gösterge LED'i her 3 saniyede bir yanıp söndüğünde, sıfırlanır.

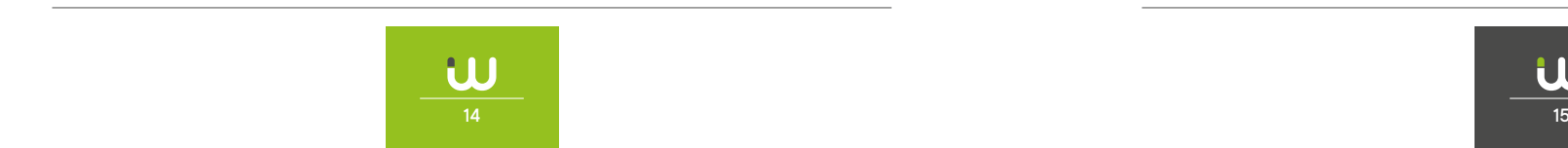

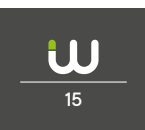

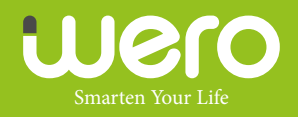